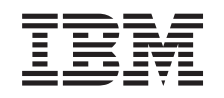

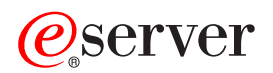

iSeries iSeries Navigator

*Version 5 Release 3*

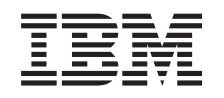

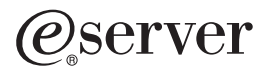

iSeries iSeries Navigator

*Version 5 Release 3*

### **Hinweis**

Vor Verwendung dieser Informationen und des darin beschriebenen Produkts sollten die Informatio-nen unter ["Bemerkungen",](#page-28-0) auf Seite 23 gelesen werden.

- v Die IBM Homepage finden Sie im Internet unter: **ibm.com**
- IBM und das IBM Logo sind eingetragene Marken der International Business Machines Corporation.
- Das e-business Symbol ist eine Marke der International Business Machines Corporation
- Infoprint ist eine eingetragene Marke der IBM.
- ActionMedia, LANDesk, MMX, Pentium und ProShare sind Marken der Intel Corporation in den USA und/oder anderen Ländern.
- C-bus ist eine Marke der Corollary, Inc. in den USA und/oder anderen Ländern.
- Java und alle Java-basierenden Marken und Logos sind Marken der Sun Microsystems, Inc. in den USA und/oder anderen Ländern.
- Microsoft Windows, Windows NT und das Windows-Logo sind Marken der Microsoft Corporation in den USA und/oder anderen Ländern.
- PC Direct ist eine Marke der Ziff Communications Company in den USA und/oder anderen Ländern.
- SET und das SET-Logo sind Marken der SET Secure Electronic Transaction LLC.
- UNIX ist eine eingetragene Marke der Open Group in den USA und/oder anderen Ländern.
- Marken anderer Unternehmen/Hersteller werden anerkannt.

#### **Sechste Ausgabe (August 2005)**

Diese Ausgabe bezieht sich auf Version 5, Release 3, Modifikation 0 des Betriebssystems IBM OS/400 (Produktnummer 5722-SS1) und alle nachfolgenden Releases und Modifikationen, es sei denn, es erfolgen anders lautende Angaben in neuen Ausgaben. Diese Version kann nicht auf allen RISC-Modellen (Reduced Instruction Set Computer) ausgeführt werden. Auf CISC-Modellen ist sie nicht ausführbar.

Diese Veröffentlichung ist eine Übersetzung des Handbuchs *IBM* Eserver *iSeries, iSeries Navigator,* herausgegeben von International Business Machines Corporation, USA

© Copyright International Business Machines Corporation 1998, 2005 © Copyright IBM Deutschland GmbH 1998, 2005

Informationen, die nur für bestimmte Länder Gültigkeit haben und für Deutschland, Österreich und die Schweiz nicht zutreffen, wurden in dieser Veröffentlichung im Originaltext übernommen.

Möglicherweise sind nicht alle in dieser Übersetzung aufgeführten Produkte in Deutschland angekündigt und verfügbar; vor Entscheidungen empfiehlt sich der Kontakt mit der zuständigen IBM Geschäftsstelle.

Änderung des Textes bleibt vorbehalten.

Herausgegeben von: SW TSC Germany Kst. 2877 August 2005

# **Inhaltsverzeichnis**

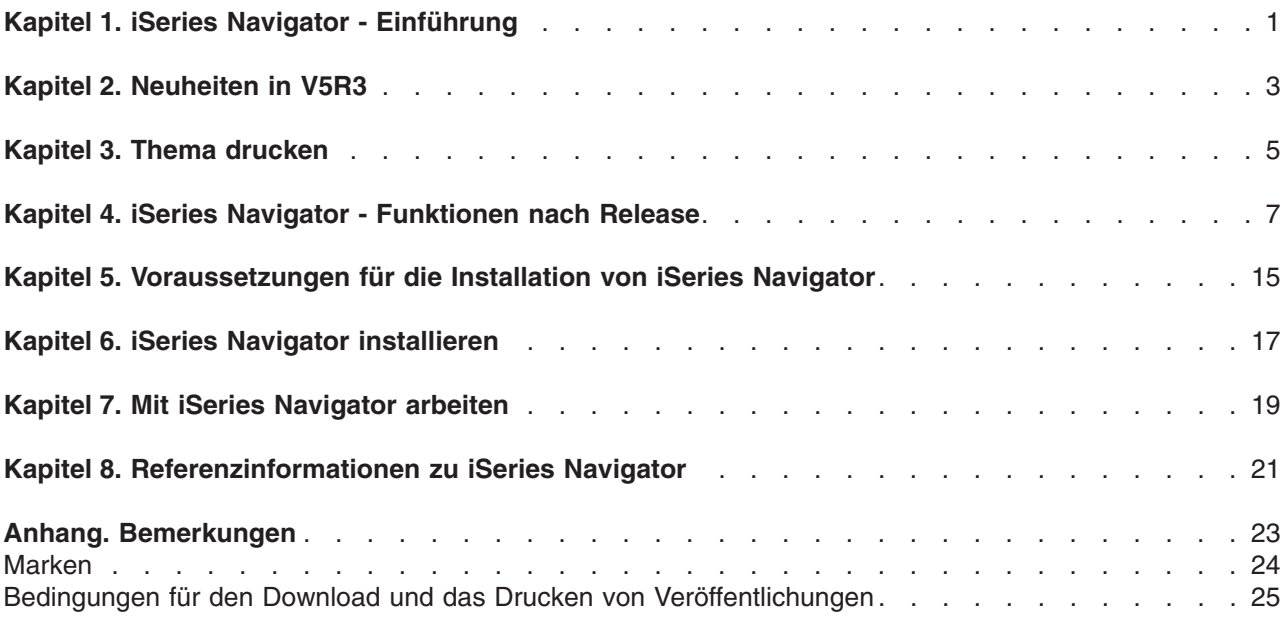

## <span id="page-6-0"></span>**Kapitel 1. iSeries Navigator - Einführung**

iSeries Navigator ist eine leistungsstarke Grafikschnittstelle für Windows-Clients. Mit iSeries Navigator können Sie Ihre Kenntnisse über Grafikschnittstellen zur Verwaltung Ihrer Server nutzen.

Hier können Sie mehr über iSeries Navigator erfahren:

### **[Neuheiten](rzaj2whatnew.htm) in V5R3**

Dieser Abschnitt enthält eine Übersicht über die neuen und geänderten Informationen zu iSeries Navigator im Information Center von Version 5 Release 3.

### **Thema [drucken](rzaj2printthis.htm)**

Sie können eine PDF des Themas 'iSeries Navigator' herunterladen und drucken.

### **iseries Navigator - [Funktionen](rzaj2functiontable.htm) nach Release**

Wenn Sie iSeries Navigator V5R3 verwenden, werden Sie feststellen, dass bei jedem iSeries-Server, mit dem Sie verbunden sind, die Verfügbarkeit der Funktionen von der Version des auf diesem Server ausgeführten Betriebssystems IBM OS/400 abhängig ist. Stellen Sie anhand dieser Tabelle fest, welche Funktionen für die jeweiligen Releases von OS/400 verfügbar sind.

### **[Voraussetzungen](rzaj2pchrdware.htm) für die Installation von iSeries Navigator**

Überprüfen Sie die PC-seitigen Hardware- und Softwarevoraussetzungen für die Installation von iSeries Navigator.

### **iSeries Navigator [installieren](rzaj2enableopsnav.htm)**

Verwalten Sie künftig Ihre Server vom PC aus. Nach Abschluss der Installation können Sie mit der Onlinehilfefunktion von iSeries Navigator Informationen zu den spezifischen Tasks aufrufen.

### **Mit iSeries [Navigator](rzaj2whatcanido.htm) arbeiten**

Hier finden Sie eine Übersicht über die Funktionen von iSeries Navigator, die im Information Center beschrieben werden.

### **[Referenzinformationen](rzaj2opsnavbooks.htm) zu iSeries Navigator**

Folgen Sie den Links in diesem Thema, um technische Referenzinformationen in IBM<sup>R</sup> RedbooksTM, anderen Themen des Information Centers und auf IBM Websites aufzufinden.

Beispiel für das Hauptfenster von iSeries Navigator:

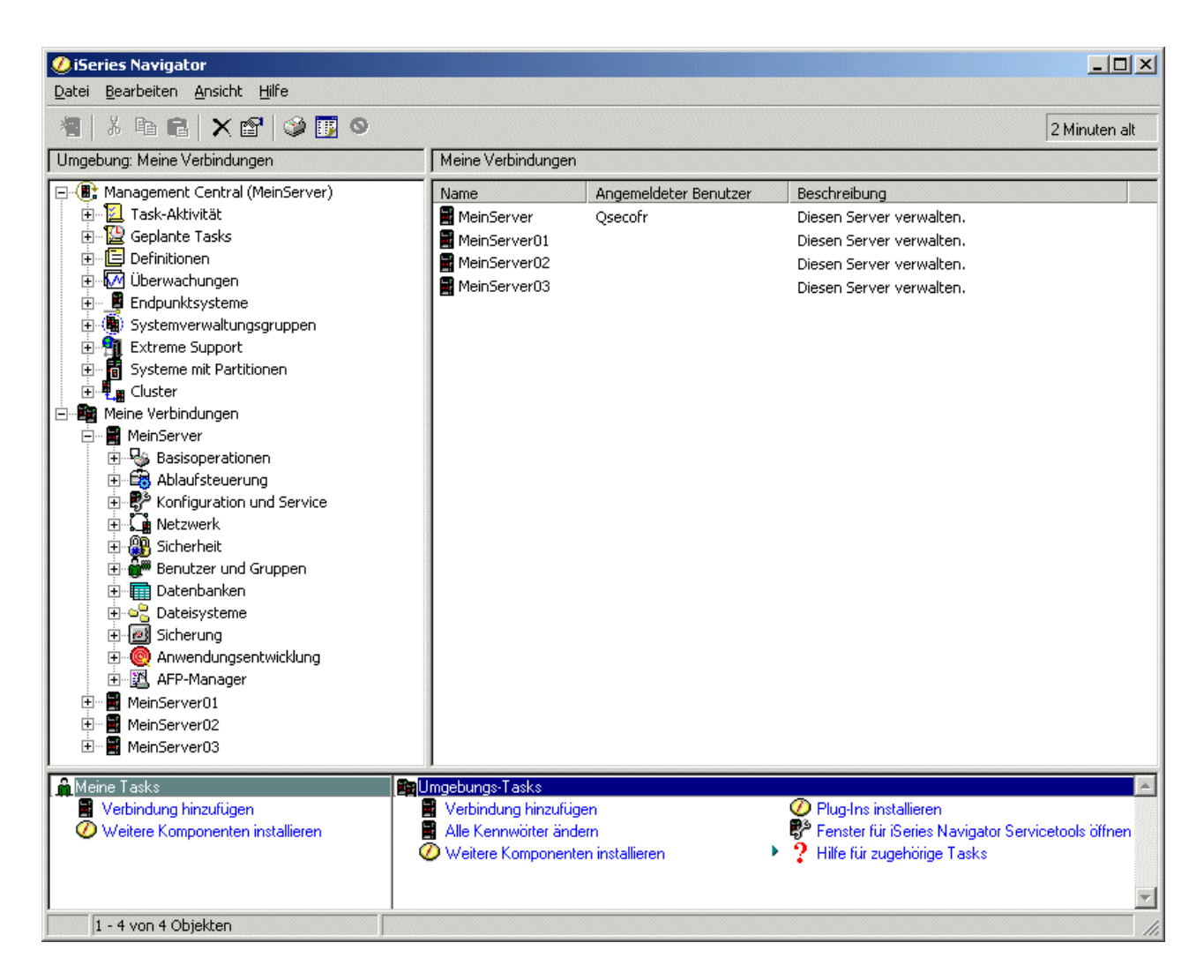

In diesem Beispiel ist die Verzeichnisstrukturansicht von iSeries Navigator im linken Fensterbereich dargestellt. Benutzern, die bereits Erfahrungen in der Verwendung von Grafikschnittstellen haben, stellt sie eine vertraute Benutzerschnittstelle zur Verfügung und macht es weit weniger erforderlich, den Umgang mit der zeichenorientierten Schnittstelle zu erlernen. Die iSeries Navigator-Funktionalität umfasst die Navigation, Konfiguration, Verwaltung und Überwachung von Systemen. Schrittweise Anleitungen zur Durchführung von Tasks in iSeries Navigator finden Sie in der Onlinehilfe von iSeries Navigator.

## <span id="page-8-0"></span>**Kapitel 2. Neuheiten in V5R3**

Die neuen und geänderten Informationen zu iSeries<sup>(TM)</sup> Navigator im V5R3 Information Center umfassen Folgendes:

v **iSeries Navigator [installieren](rzaj2enableopsnav.htm)**

Aktualisierte Hardware- und Softwarevoraussetzungen auf dem PC

v **iSeries Navigator - [Funktionen](rzaj2functiontable.htm) nach Release**

Diese Tabelle, die zeigt, welche Funktionen für jedes Release von OS/400<sup>(R)</sup> verfügbar sind, befand sich früher auf der iSeries Navigator-Webseite und wurde jetzt im iSeries Information Center aufgenommen. Wenn Sie iSeries Navigator verwenden, werden Sie feststellen, dass bei jedem iSeries-Server, mit dem Sie verbunden sind, die Verfügbarkeit der Funktionen von der Version des auf diesem Server ausgeführten Betriebssystems IBM OS/400 abhängig ist.

### v **iSeries Navigator-Tasks im Web**

Sie können jetzt über einen Web-Browser auf einen Teil der Navigator-Tasks zugreifen und diese ausführen. Die Schnittstelle sieht möglicherweise etwas anders aus, aber die ausführbaren Tasks sind dieselben. Mit den folgenden iSeries Navigator-Funktionen kann im Web gearbeitet werden.

- Nachrichten, Benutzerjobs und Druckausgabe (in Basisoperationen)
- Aktive Jobs, Serverjobs, Ausgabewarteschlangen und Subsysteme (in Ablaufsteuerung)
- Systemwerte und Zeitmanagement (in Konfiguration und Service)
- Datenbankobjekte (in Datenbanken)

### v **Intelligent Agents console**

Systemadministratoren können jetzt einen oder mehrere ABLE-Agenten (Agent Building and Learning Environment) verwalten, die auf einem einzelnen System oder über eine verteilte Plattform hinweg ausgeführt werden. Dieses neue Thema im iSeries Information Center bietet mehr Informationen über ABLE-Agenten, das Einrichten einer Agentenumgebung und die Verwendung der Konsole für intelligente Agenten in iSeries Navigator.

Zusätzlich zu den Informationen in der Tabelle [Funktionen](rzaj2functiontable.htm) nach Release können Sie weitere Informationen über neue iSeries Navigator-Funktionen in V5R3 an folgenden Stellen finden:

• Website iSeries<sup>(TM)</sup> [Technical](http://www.ibm.com/eserver/iseries/support) Support

Unter Library in der linken Navigationsleiste und dann unter iSeries Technical Overviews finden Sie eine mehr technisch orientierte Beschreibung der neuen Funktionen in V5R3.

v **Onlinehilfe von iSeries Navigator** Klicken Sie in iSeries Navigator auf **Hilfe -> Hilfethemen -> Neuheiten** um alle neuen Funktionen von iSeries Navigator anzuzeigen, die in diesem Release verfügbar sind.

Rufen Sie auch die folgenden Themen auf:

- iSeries Navigator for Wireless What's new for V5R3
- iSeries Navigator-Tasks im Web Neuheiten in V5R3
- Management Central Neuerungen in Management Central für V5R3

### **Kennzeichnung von Neuheiten und Änderungen**

Zur Markierung von technischen Änderungen werden im vorliegenden Dokument die folgenden Symbole verwendet:

- Das Grafiksymbol >> markiert den Beginn von neuen oder geänderten Informationen.
- Das Grafiksymbol « markiert das Ende von neuen oder geänderten Informationen.

Weitere Informationen zu Neuheiten und Änderungen in diesem Release finden Sie im Memorandum für Benutzer.

## <span id="page-10-0"></span>**Kapitel 3. Thema drucken**

Zum Anzeigen oder Herunterladen der PDF-Version dieses Dokuments wählen Sie iSeries [Navigator](rzaj2003.pdf) - Ein[führung](rzaj2003.pdf) (ca. 322 KB) aus.

### **Zusätzliche Informationen**

Die PDF-Versionen der folgenden Redbooks können Sie ebenfalls anzeigen oder drucken: S

- Managing OS/400 with [Operations](http://www.redbooks.ibm.com/abstracts/sg246226.html) Navigator V5R1 Volume 1: Overview and More
- Managing OS/400 with [Operations](http://www.redbooks.ibm.com/abstracts/sg246227.html) Navigator V5R1 Volume 2: Security
- Managing OS/400 with Operations Navigator V5R1 Volume 3: [Configuration](http://www.redbooks.ibm.com/abstracts/sg245951.html) and Service
- Managing OS/400 with [Operations](http://www.redbooks.ibm.com/abstracts/sg246564.html) Navigator V5R1 Volume 4: Packages and Products
- Managing OS/400 with Operations Navigator V5R1 Volume 5: Performance [Management](http://www.redbooks.ibm.com/abstracts/sg246565.html)
- Managing OS/400 with Operations Navigator V5R1 Volume 6: [Networking](http://www.redbooks.ibm.com/abstracts/sg246566.html)

### **PDF-Dateien speichern**

So können Sie eine PDF-Datei zum Anzeigen oder Drucken auf Ihrer Workstation speichern:

- 1. Klicken Sie in Ihrem Browser mit der rechten Maustaste auf die PDF (klicken Sie mit der rechten Maustaste auf den oben angegebenen PDF-Link).
- 2. Klicken Sie auf **Ziel speichern unter...**, wenn Sie den Internet Explorer verwenden. Klicken Sie auf **Link speichern unter...**, wenn Sie Netscape Communicator verwenden.
- 3. Navigieren Sie zu dem Verzeichnis, in dem die PDF-Datei gespeichert werden soll.
- 4. Klicken Sie auf **Speichern**.

### **Adobe Acrobat Reader herunterladen**

Zum Anzeigen oder Drucken dieser PDFs benötigen Sie Adobe Acrobat Reader. Sie können eine Kopie

des Produkts von der [Adobe-Website](http://www.adobe.com/products/acrobat/readstep.html) (www.adobe.com/products/acrobat/readstep.html) + herunterladen.

## <span id="page-12-0"></span>**Kapitel 4. iSeries Navigator - Funktionen nach Release**

Wenn Sie iSeries Navigator V5R3 verwenden, werden Sie feststellen, dass bei jedem iSeries-Server, mit dem Sie verbunden sind, die Verfügbarkeit der Funktionen von der Version des auf diesem Server ausgeführten Betriebssystems IBM OS/400 abhängig ist. Die folgende Tabelle zeigt, welche Funktionen für die jeweiligen Releases von OS/400 verfügbar sind.

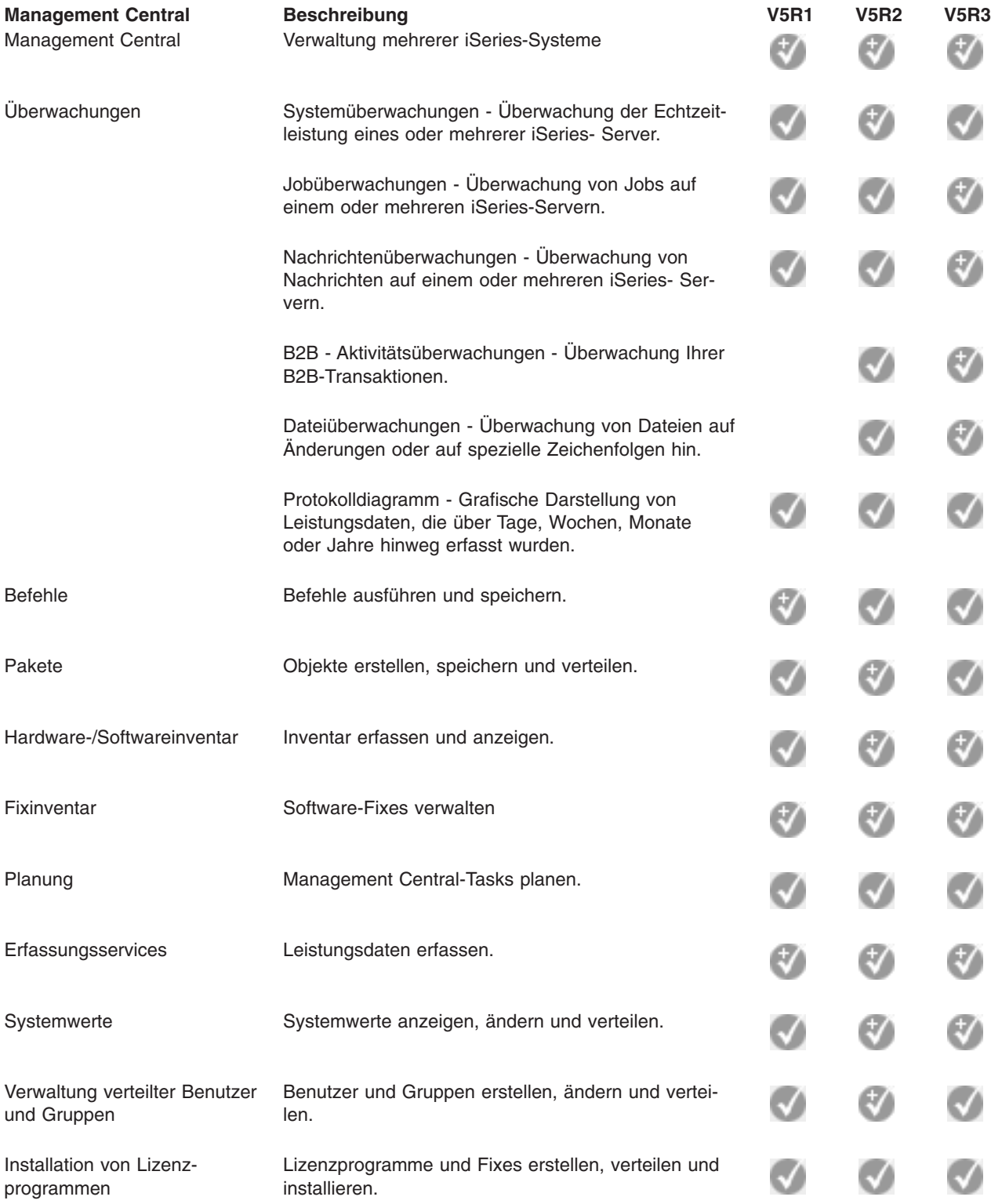

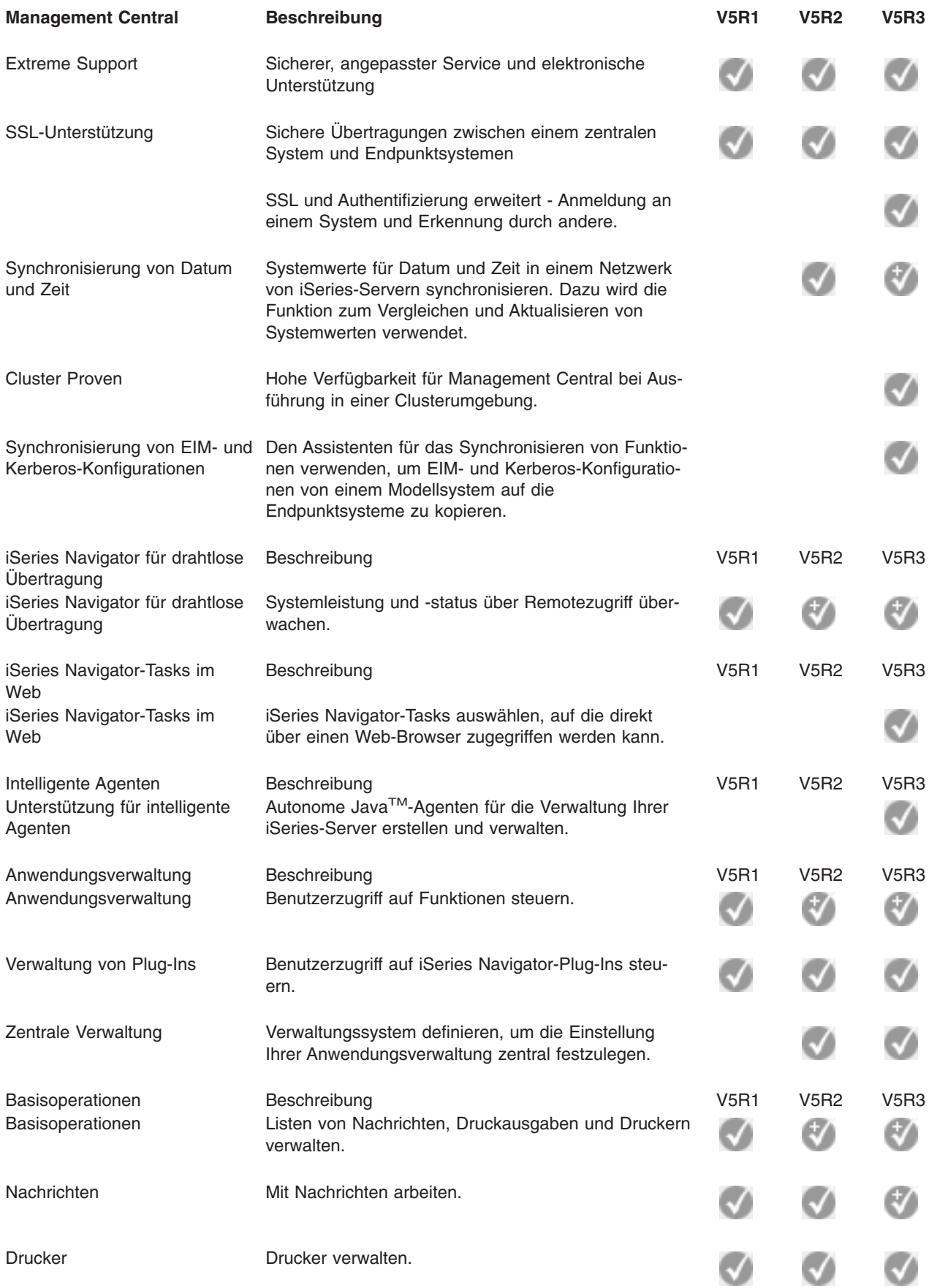

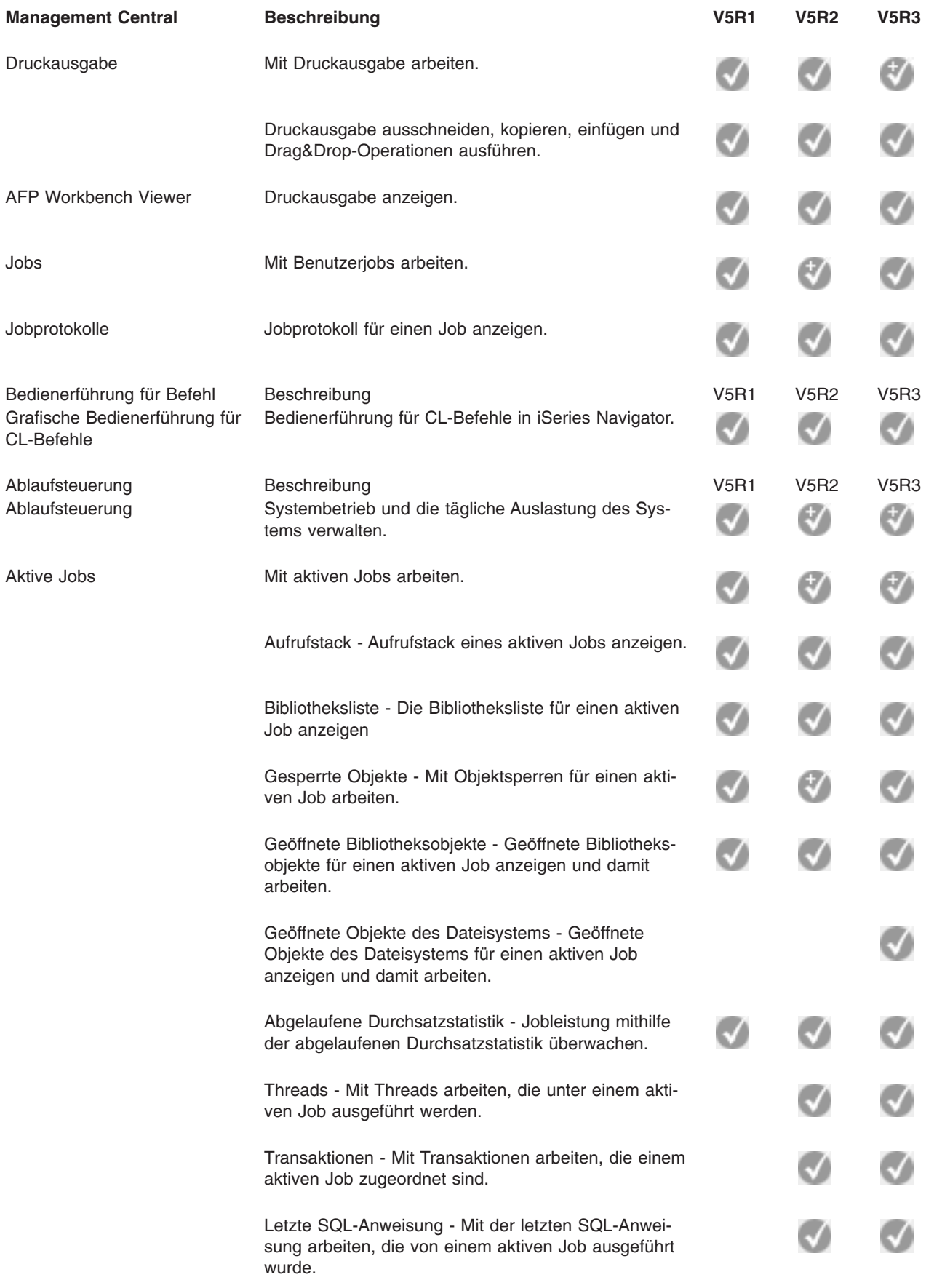

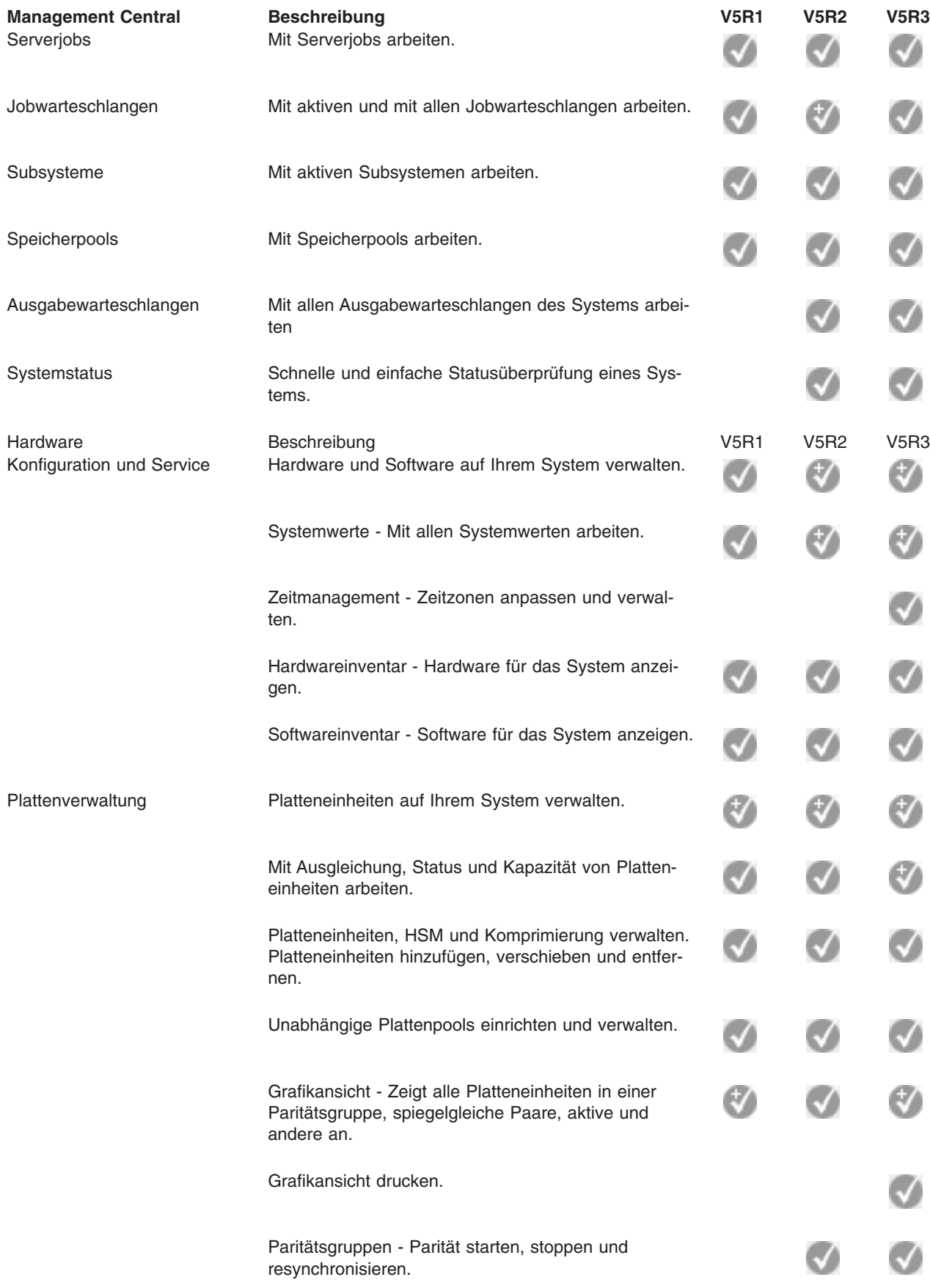

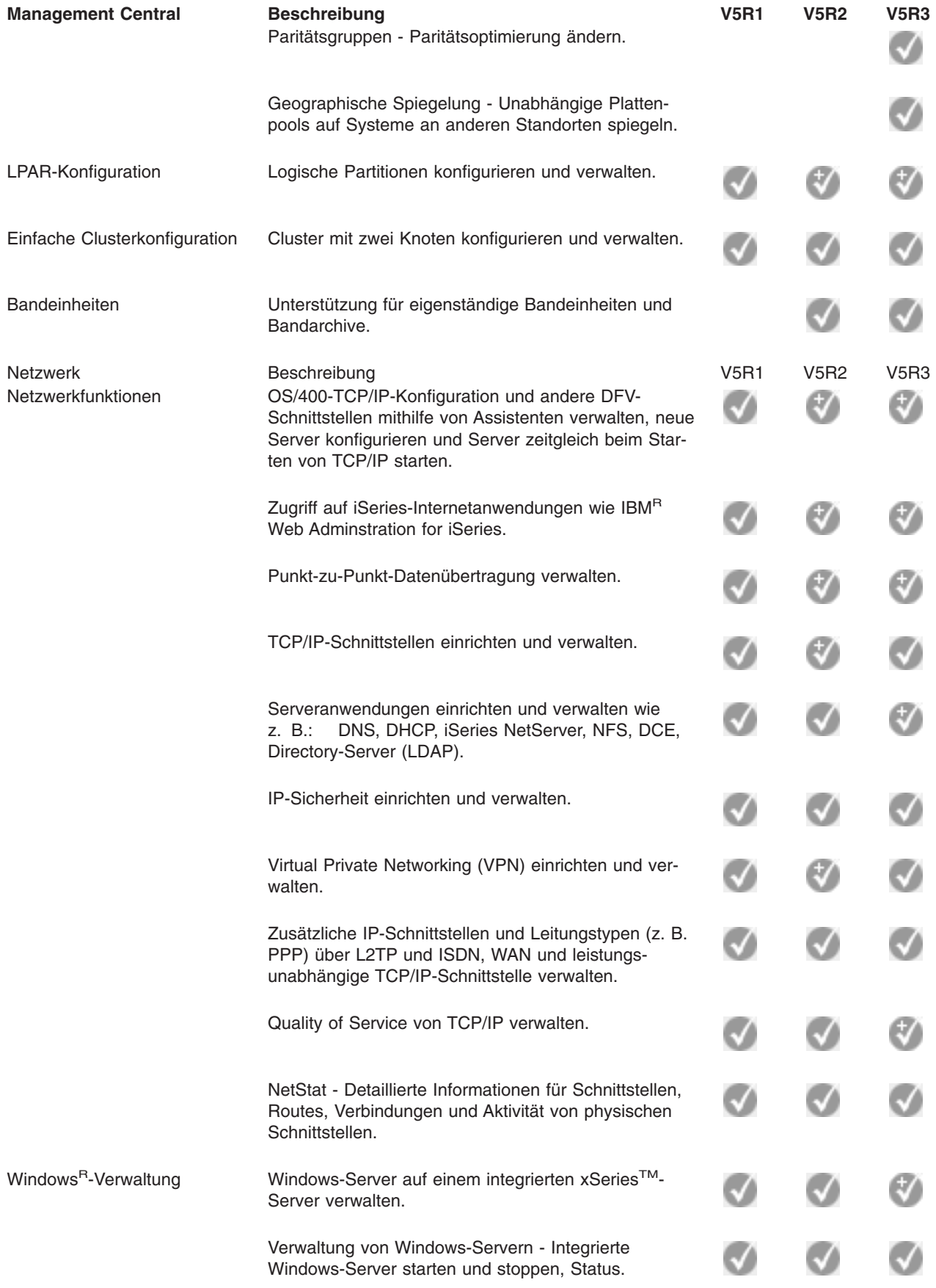

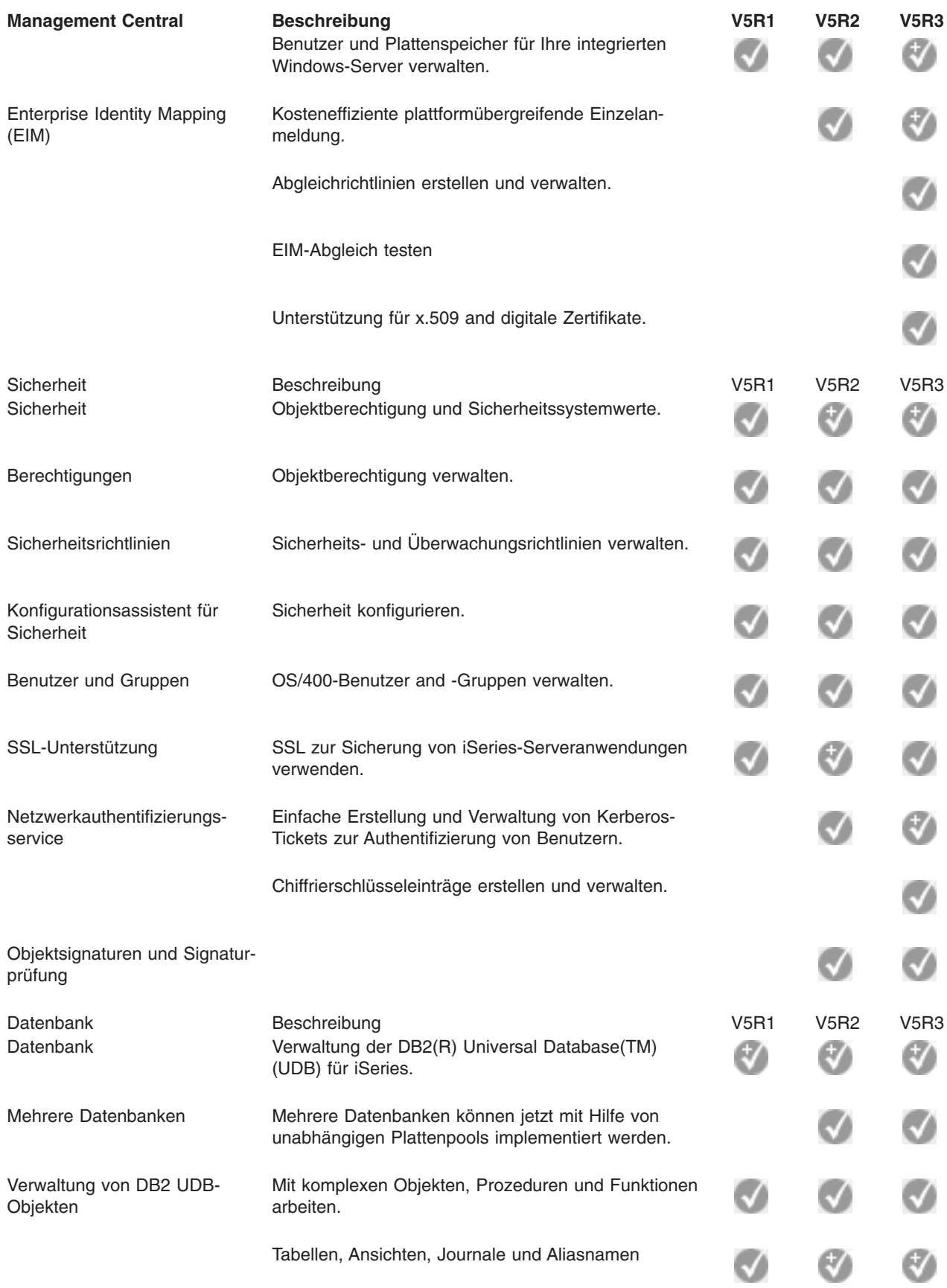

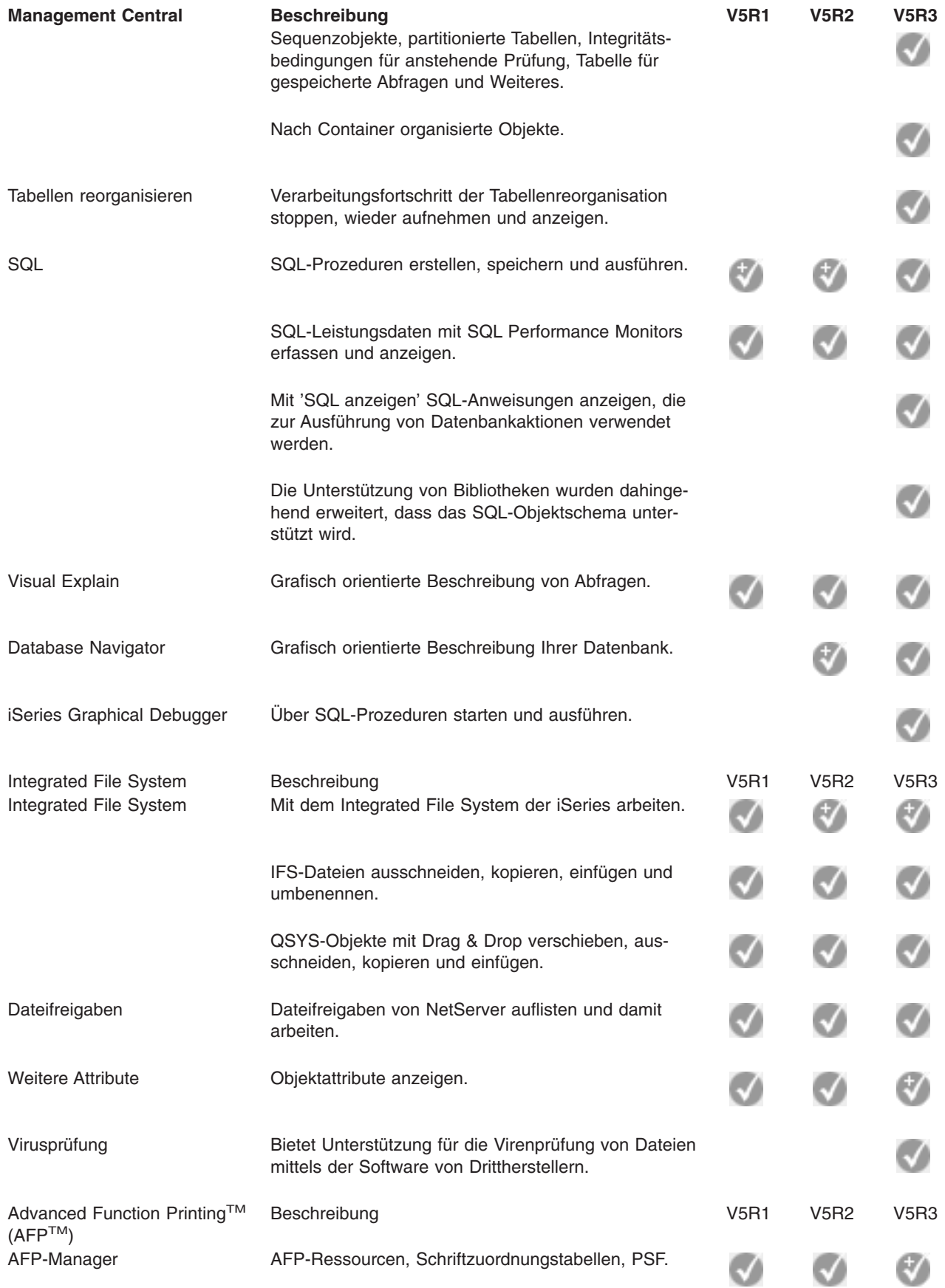

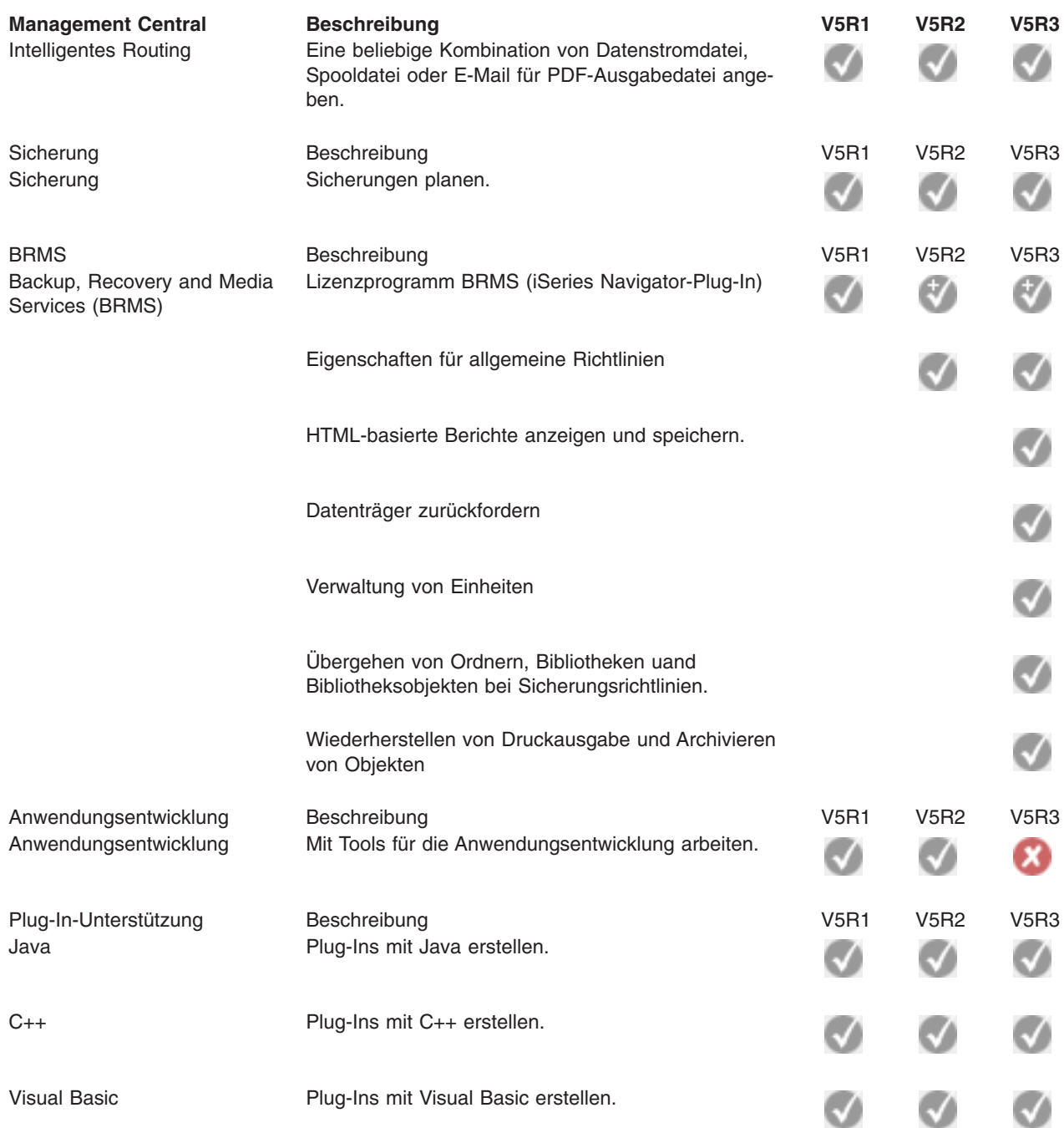

 $\ll$ 

### <span id="page-20-0"></span>**Kapitel 5. Voraussetzungen für die Installation von iSeries Navigator**

Auf dem PC muss eines der folgenden Betriebssysteme von Windows aktiv sein, damit iSeries Navigator installiert und benutzt werden kann:

Windows NT<sup>R</sup> 4.0 Windows 2000 Windows XP Windows Server 2003 (32-Bit-PC) Windows Server 2003 (64-Bit-PC).

Unter Voraussetzungen für die Einrichtung des PCs für iSeries Access für Windows finden Sie Angaben zu den Voraussetzungen hinsichtlich Prozessor, Speicherkapazität und Service Pack-Stufe für das jeweilige Betriebssystem.

## <span id="page-22-0"></span>**Kapitel 6. iSeries Navigator installieren**

Alle iSeries<sup>(TM)</sup> Navigator-Komponenten werden als Paket mit iSeries Access für Windows ausgeliefert. Sofern Ihr PC die Kapitel 5, ["Voraussetzungen](#page-20-0) für die Installation von iSeries Navigator", auf Seite 15 erfüllt, müssen Sie zunächst die iSeries Navigator-Komponenten im Rahmen der Installation von iSeries Access für Windows auf Ihrem PC installieren.

**Anmerkung:** iSeries Access für Windows muss auf dem System installiert sein, von dem aus Sie iSeries Navigator **installieren** wollen. Auf Systemen, zu denen Sie mit iSeries Navigator eine **Verbindung herstellen** wollen, wird iSeries Access für Windows jedoch nicht benötigt. Die einzige Softwarevoraussetzung für solche Systeme ist die OS/400-Option ″Host Servers″ (Option 12 bei der Installation des Betriebssystems IBM OS/400).

Für die Installation von iSeries Navigator auf Ihrem PC befolgen Sie die Anweisungen für die Installation von iSeries Access für Windows auf Ihrem PC. « Wenn Sie iSeries Navigator das erste Mal installieren, müssen Sie folgende Angaben auswählen:

- 1. Wählen Sie bei der Installation von iSeries Access für Windows die Installationsoption **Angepasst** aus.
- 2. Im Fenster **Komponentenauswahl** sind nur einige der Unterkomponenten von iSeries Navigator zur Installation standardmäßig ausgewählt. Klicken Sie auf das graue Feld neben **iSeries Navigator**, um die Vorauswahl zu entfernen.
- 3. Klicken Sie erneut auf das Feld neben **iSeries Navigator**. Hierdurch werden alle iSeries Navigator-Komponenten ausgewählt.
- 4. Heben Sie die Auswahl aller Unterkomponenten auf, die nicht installiert werden sollen.

Wenn auf Ihrem PC ein früheres Release von iSeries Navigator installiert ist, können Sie die Installationsoption **Standardupgrade** auswählen, um einen Upgrade Ihrer bereits installierten Komponenten auf das neue Release auszuführen. Zum Hinzufügen und Entfernen von einzelnen Komponenten wählen Sie **Selektiver Upgrade** aus.

### **Tipps für die Installation:**

- v Bei Auswahl der Installationsoption **Standard** werden nur die folgenden iSeries Navigator-Komponenten installiert:
	- Basisunterstützung für iSeries Navigator
	- Basisoperationen (Nachrichten, Druckausgabe und Jobs)
- Wenn Sie nach der Installation von iSeries Navigator zusätzliche Komponenten installieren wollen, verwenden Sie zu diesem Zweck die iSeries Access-Komponente **Selektive Installation**.
- v Falls Sie die Schrift in einigen Anzeigen die Schrift nicht gut lesen können, wählen Sie eine Bildschirmauflösung von 1024 x 768 (oder höher).

Nach dem Abschluss der Installation von iSeries Navigator müssen Sie auf die folgende Weise Server-Verbindungen zu iSeries Navigator hinzufügen:

- 1. Doppelklicken Sie auf dem Windows-Desktop auf das Symbol **iSeries Navigator**.
- 2. Klicken Sie auf **Ja**, um eine Verbindung zu erstellen.
- 3. Befolgen Sie die Anweisungen im Assistenten für Verbindungen.
- 4. Zum Hinzufügen einer anderen Serververbindung klicken Sie auf **Datei -> Verbindung zu Servern -> Verbindung hinzufügen** im Hauptfenster von iSeries Navigator.

Sobald iSeries Navigator installiert und einsatzbereit ist, können Sie spezifische Informationen zu Tasks über die Onlinehilfefunktion von iSeries Navigator aufrufen.

## <span id="page-24-0"></span>**Kapitel 7. Mit iSeries Navigator arbeiten**

iSeries<sup>(™)</sup> Navigator beinhaltet eine Reihe von leistungsstarken Funktionen, mit denen Sie Systemverwaltungstasks ausführen können. Nach der Installation von iSeries Navigator (siehe iSeries [Navigator](rzaj2enableopsnav.htm) installie[ren\)](rzaj2enableopsnav.htm) verwenden Sie die schrittweisen Anleitungen der Onlinehilfe für alle einzelnen Tasks, die Sie in iSeries Navigator über die grafische Benutzerschnittstelle (GUI) ausführen können. Klicken Sie dazu einfach im Hauptfenster von iSeries Navigator auf **Hilfe -> Hilfethemen -> Leistungsspektrum**.

Links zu weiterführenden konzeptionellen Informationen im Information Center finden Sie in den folgenden Texten.

#### **iSeries Navigator-Konzepte**

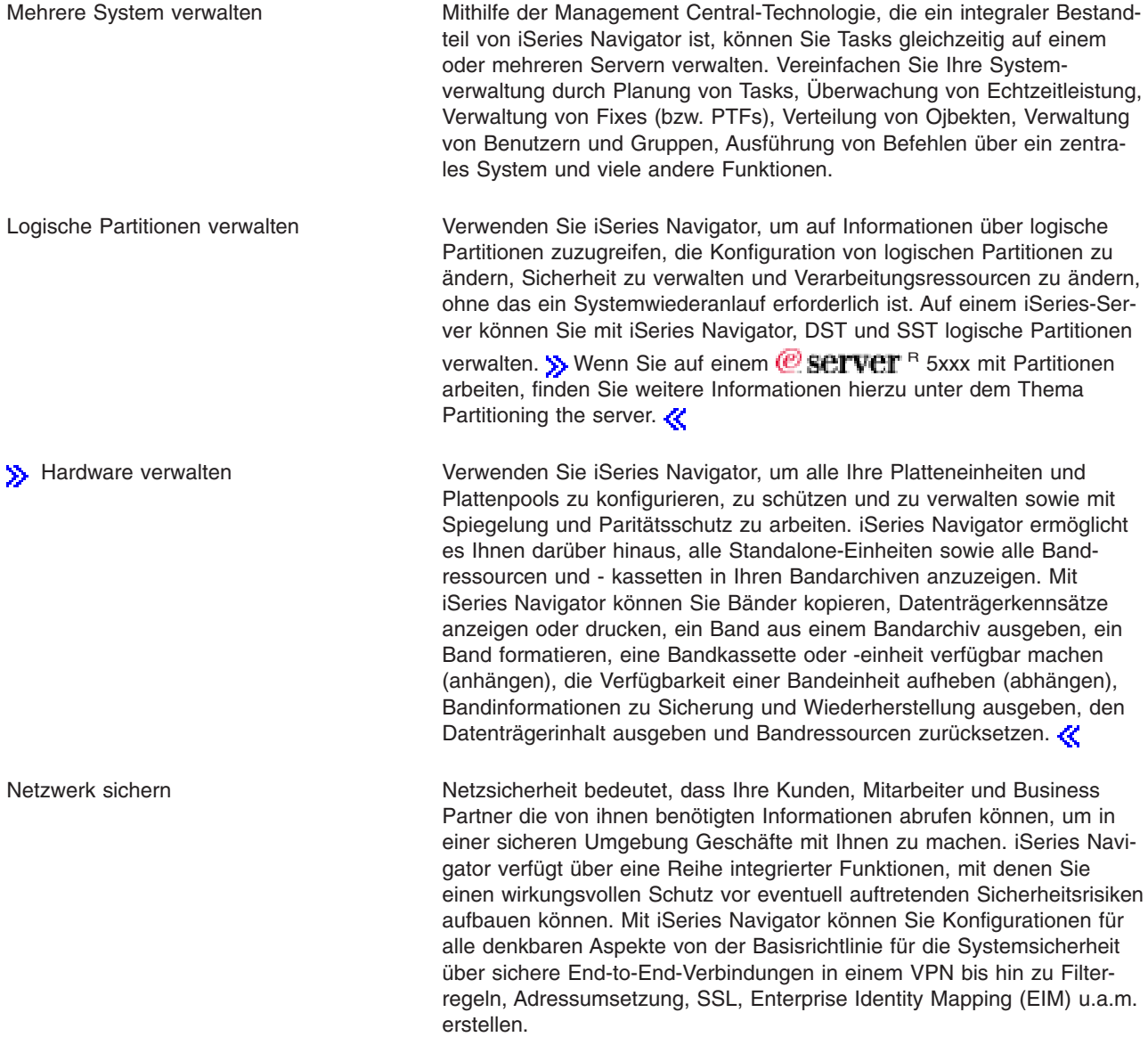

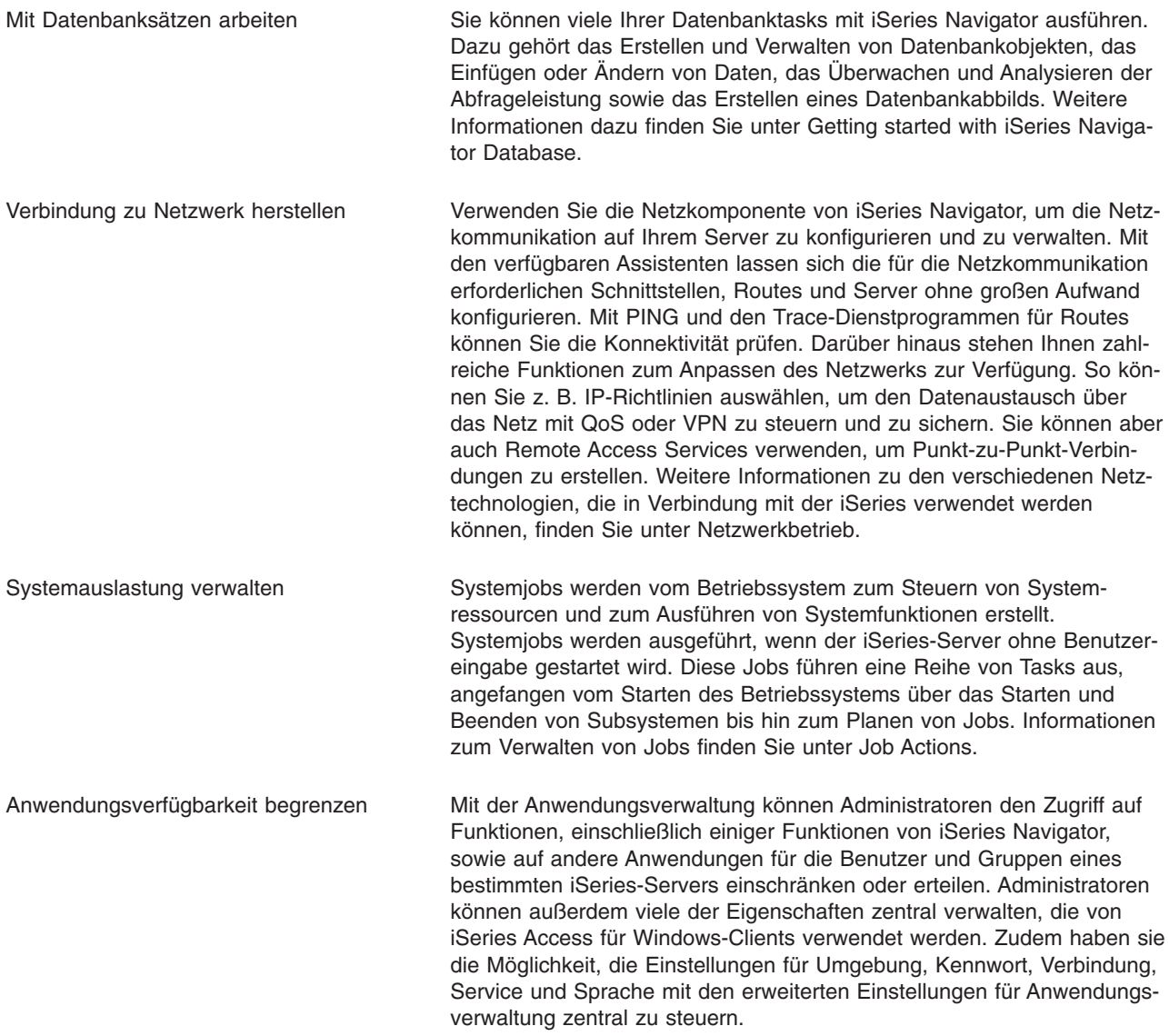

## <span id="page-26-0"></span>**Kapitel 8. Referenzinformationen zu iSeries Navigator**

Im Folgenden sind die IBM<sup>(R)</sup> Redbooks<sup>(TM)</sup> (im PDF-Format), Websites und Information Center-Themen aufgelistet, die sich auf das Thema iSeries<sup>(TM)</sup> Navigator beziehen. Sie können alle PDFs anzeigen oder drucken.

### **Redbooks**

- Managing OS/400 with [Operations](http://www.redbooks.ibm.com/abstracts/sg246226.html) Navigator V5R1 Volume 1: Overview and More
- Managing OS/400 with [Operations](http://www.redbooks.ibm.com/abstracts/sg246227.html) Navigator V5R1 Volume 2: Security
- Managing OS/400 with Operations Navigator V5R1 Volume 3: [Configuration](http://www.redbooks.ibm.com/abstracts/sg245951.html) and Service
- Managing OS/400 with [Operations](http://www.redbooks.ibm.com/abstracts/sg246564.html) Navigator V5R1 Volume 4: Packages and Products
- v Managing OS/400 with Operations Navigator V5R1 Volume 5: Performance [Management](http://www.redbooks.ibm.com/abstracts/sg246565.html)
- Managing OS/400 with Operations Navigator V5R1 Volume 6: [Networking](http://www.redbooks.ibm.com/abstracts/sg246566.html)

### **Websites**

• iSeries [Navigator](http://www-1.ibm.com/servers/eserver/iseries/navigator/) home page  $\rightarrow$  .

### **Weitere Information Center-Themen**

- iSeries Navigator for Wireless (ca. 650 KB)
- iSeries Navigator-Tasks im Web (ca. 150 KB)
- Anwendungsverwaltung mit iSeries Navigator (ca. 200 KB)
- Management Central (ca. 250 KB)
	- Performance (ca. 1100 KB)
	- Software und Lizenzprogramme (ca. 350 KB)
- Plug-ins für iSeries Navigator entwickeln (ca. 360 KB)

### **PDF-Dateien speichern**

So können Sie eine PDF-Datei zum Anzeigen oder Drucken auf Ihrer Workstation speichern:

- 1. Klicken Sie in Ihrem Browser mit der rechten Maustaste auf die PDF (klicken Sie mit der rechten Maustaste auf den oben angegebenen PDF-Link).
- 2. Klicken Sie auf **Ziel speichern unter...**, wenn Sie Internet Explorer verwenden. Klicken Sie auf **Link speichern unter...**, wenn Sie Netscape Communicator verwenden.
- 3. Navigieren Sie zu dem Verzeichnis, in dem die PDF-Datei gespeichert werden soll.
- 4. Klicken Sie auf **Speichern**.

### **Adobe Acrobat Reader herunterladen**

Zum Anzeigen oder Drucken dieser PDFs benötigen Sie Adobe Acrobat Reader. Sie können eine Kopie

des Produkts von der Adobe-Website (www.adobe.com/products/acrobat/readstep.html) + herunterladen.

### <span id="page-28-0"></span>**Anhang. Bemerkungen**

Die vorliegenden Informationen wurden für Produkte und Services entwickelt, die auf dem deutschen Markt angeboten werden.

Möglicherweise bietet IBM die in dieser Dokumentation beschriebenen Produkte, Services oder Funktionen in anderen Ländern nicht an. Informationen über die gegenwärtig im jeweiligen Land verfügbaren Produkte und Services sind beim IBM Ansprechpartner erhältlich. Hinweise auf Lizenzprogramme oder andere Produkte von IBM bedeuten nicht, dass nur Programme, Produkte oder Services des Herstellers verwendet werden können. An Stelle der Produkte, Programme oder Services von IBM können auch andere ihnen äquivalente Produkte, Programme oder Services verwendet werden, solange diese keine gewerblichen Schutzrechte von IBM verletzen. Die Verantwortung für den Betrieb von Fremdprodukten, Fremdprogrammen und Fremdservices liegt beim Kunden.

Für in diesem Handbuch beschriebene Erzeugnisse und Verfahren kann es IBM Patente oder Patentanmeldungen geben. Mit der Auslieferung dieses Handbuchs ist keine Lizenzierung dieser Patente verbunden. Lizenzanforderungen sind schriftlich an folgende Adresse zu richten (Anfragen an diese Adresse müssen auf Englisch formuliert werden):

IBM Europe Director of Licensing 92066 Paris La Defense Cedex France

Trotz sorgfältiger Bearbeitung können technische Ungenauigkeiten oder Druckfehler in dieser Veröffentlichung nicht ausgeschlossen werden. Die Angaben in diesem Handbuch werden in regelmäßigen Zeitabständen aktualisiert. Die Änderungen werden in Überarbeitungen oder in Technical News Letters (TNLs) bekannt gegeben. IBM kann ohne weitere Mitteilung jederzeit Verbesserungen und/oder Änderungen an den in dieser Veröffentlichung beschriebenen Produkten und/oder Programmen vornehmen.

Werden an IBM Informationen eingesandt, können diese beliebig verwendet werden, ohne dass eine Verpflichtung gegenüber dem Einsender entsteht.

Lizenznehmer des Programms, die Informationen zu diesem Produkt wünschen mit der Zielsetzung: (i) den Austausch von Informationen zwischen unabhängigen, erstellten Programmen und anderen Programmen (einschließlich des vorliegenden Programms) sowie (ii) die gemeinsame Nutzung der ausgetauschten Informationen zu ermöglichen, wenden sich an folgende Adresse:

IBM Corporation Software Interoperability Coordinator, Department 49XA 3605 Highway 52 N Rochester, MN 55901 U.S.A.

Die Bereitstellung dieser Informationen kann unter Umständen von bestimmten Bedingungen - in einigen Fällen auch von der Zahlung einer Gebühr - abhängig sein.

Die Lieferung des im Handbuch aufgeführten Lizenzprogramms sowie des zugehörigen Lizenzmaterials erfolgt im Rahmen der Allgemeinen Geschäftsbedingungen der IBM, der Internationalen Nutzungsbedingungen der IBM für Programmpakete oder einer äquivalenten Vereinbarung.

### <span id="page-29-0"></span>**Marken**

Folgende Namen sind in gewissen Ländern (oder Regionen) Marken der International Business Machines Corporation:

Advanced Function Printing AFP

# **@ server**<br>eServer

IBM iSeries OS/400 Redbooks xSeries

Microsoft, Windows, Windows NT und das Windows-Logo sind in gewissen Ländern Marken der Microsoft Corporation.

Java und alle Java-basierten Marken sind in gewissen Ländern Marken von Sun Microsystems, Inc.

Andere Namen von Unternehmen, Produkten oder Services können Marken oder Servicemarken anderer Unternehmen sein.

### <span id="page-30-0"></span>**Bedingungen für den Download und das Drucken von Veröffentlichungen**

Die Berechtigungen zur Nutzung der Veröffentlichungen, die Sie zum Download ausgewählt haben, wird Ihnen auf der Basis der folgenden Bedingungen und abhängig von Ihrem Einverständnis mit diesen Bedingungen gewährt.

**Persönliche Nutzung:** Sie dürfen diese Veröffentlichungen für Ihre persönliche, nicht kommerzielle Nutzung unter der Voraussetzung vervielfältigen, dass alle Eigentumsvermerke erhalten bleiben. Sie dürfen diese Veröffentlichungen oder Teile der Veröffentlichungen ohne ausdrückliche Genehmigung der IBM nicht weitergeben, anzeigen oder abgeleitete Arbeiten davon erstellen.

**Kommerzielle Nutzung:** Sie dürfen diese Veröffentlichungen nur innerhalb Ihres Unternehmens und unter der Voraussetzung, dass alle Eigentumsvermerke erhalten bleiben, vervielfältigen, weitergeben und anzeigen. Sie dürfen diese Veröffentlichungen oder Teile der Veröffentlichungen ohne ausdrückliche Genehmigung der IBM außerhalb Ihres Unternehmens nicht vervielfältigen, weitergeben, anzeigen oder abgeleitete Arbeiten davon erstellen.

Abgesehen von den hier gewährten Berechtigungen erhalten Sie keine weiteren Berechtigungen, Lizenzen oder Rechte (veröffentlicht oder stillschweigend) in Bezug auf die Veröffentlichungen oder darin enthaltene Informationen, Daten, Software oder geistiges Eigentum.

IBM behält sich das Recht vor, die in diesem Dokument gewährten Berechtigungen nach eigenem Ermessen zurückzuziehen, wenn sich die Nutzung der Veröffentlichungen für IBM als nachteilig erweist oder wenn die obigen Nutzungsbestimmungen nicht genau befolgt werden.

Sie dürfen diese Informationen nur in Übereinstimmung mit allen anwendbaren Gesetzen und Vorschriften, einschließlich aller US-amerikanischen Exportgesetze und Verordnungen, herunterladen und exportieren. IBM ÜBERNIMMT KEINE GEWÄHRLEISTUNG FÜR DEN INHALT DIESER VERÖFFENTLICHUNGEN. DIE VERÖFFENTLICHUNGEN WERDEN OHNE WARTUNG (AUF ″AS-IS″-BASIS) UND OHNE JEDE GEWÄHRLEISTUNG FÜR DIE HANDELSÜBLICHKEIT UND DIE VERWENDUNGSFÄHIGKEIT FÜR EINEN BESTIMMTEN ZWECK, ZUR VERFÜGUNG GESTELLT.

Das gesamte Material ist urheberrechtlich geschützt durch die IBM Corporation.

Durch Herunterladen und Drucken einer Veröffentlichung von dieser Site erklären Sie sich mit diesen Bedingungen einverstanden.

![](_page_33_Picture_0.jpeg)